# Computer Networks

The Socket API (Project 1) & Traceroute (HW 1)

(§1.3.4, 6.1.2-6.1.4)

Originally By David Wetherall (djw@), Modified By Qian Yan (qiany7@)

W UNIVERSITY of WASHINGTON

#### Network-Application Interface

- $\blacktriangleright$  Defines how apps use the network
	- $\blacktriangleright$  Application Layer APIs
	- $\blacktriangleright$  Lets apps talk to each other
	- $\blacktriangleright$  hides the other layers of the network

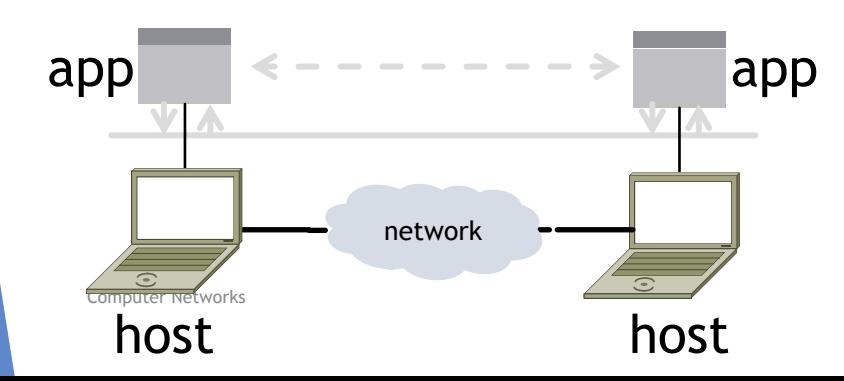

#### The 7 Layers of OSI

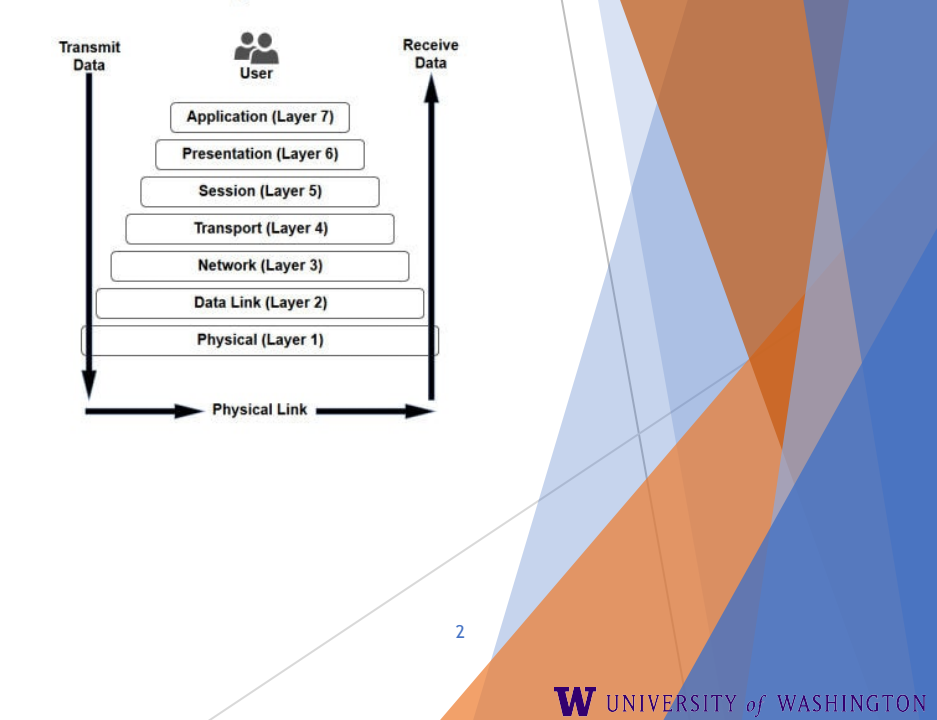

#### Project 1

 $\blacktriangleright$  Simple Client

- $\blacktriangleright$  Send requests to attu server
- $\blacktriangleright$  Wait for a reply
- $\blacktriangleright$  Extract the information from the reply
- $\blacktriangleright$  Continue...
- $\blacktriangleright$  Simple Server
	- $\blacktriangleright$  Server handles the Client requests
	- $\blacktriangleright$  Multi-threaded

#### Project 1

 $\blacktriangleright$  This is the basis for many apps!

 $\blacktriangleright$  File transfer: send name, get file (§6.1.4)

W UNIVERSITY of WASHINGTON

 $\blacktriangleright$  Web browsing: send URL, get page

 $\blacktriangleright$  Echo: send message, get it back

 $\blacktriangleright$  Let's see how to write this app ...

#### Socket API (Generalized)

 $\triangleright$  Simple application-layer abstractions (APIs) to use the network

- $\triangleright$  The network service API used to write all Internet applications
- $\triangleright$  Part of all major OSes and languages; originally Berkeley (Unix) ~1983
- $\blacktriangleright$  Two kinds of sockets
	- Streams (TCP): reliably send a stream of bytes
	- $\triangleright$  Datagrams (UDP): unreliably send separate messages

## Socket API (2)

- Sockets let apps attach to the local network at different ports
	- Ports are used by OS to distinguish services/apps using internet

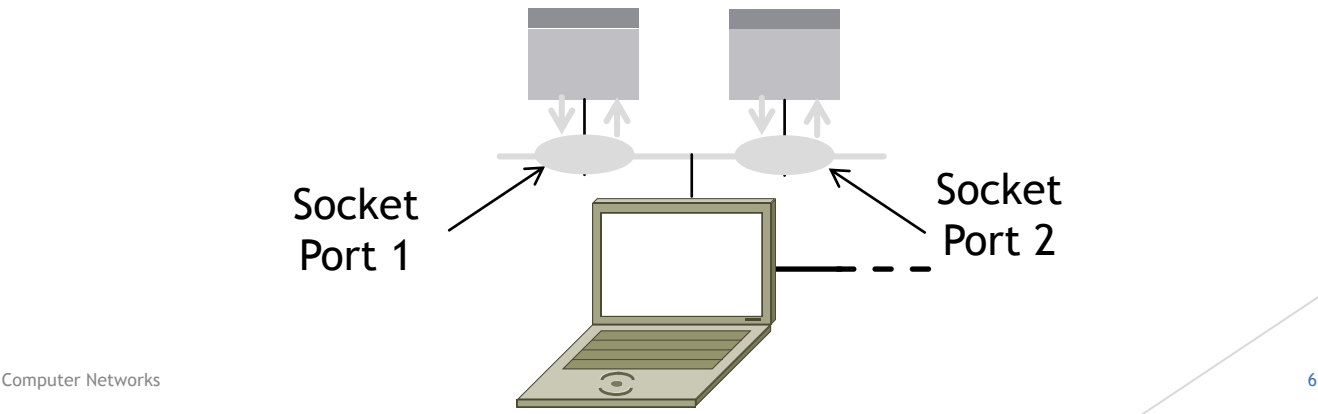

## Socket API (3)

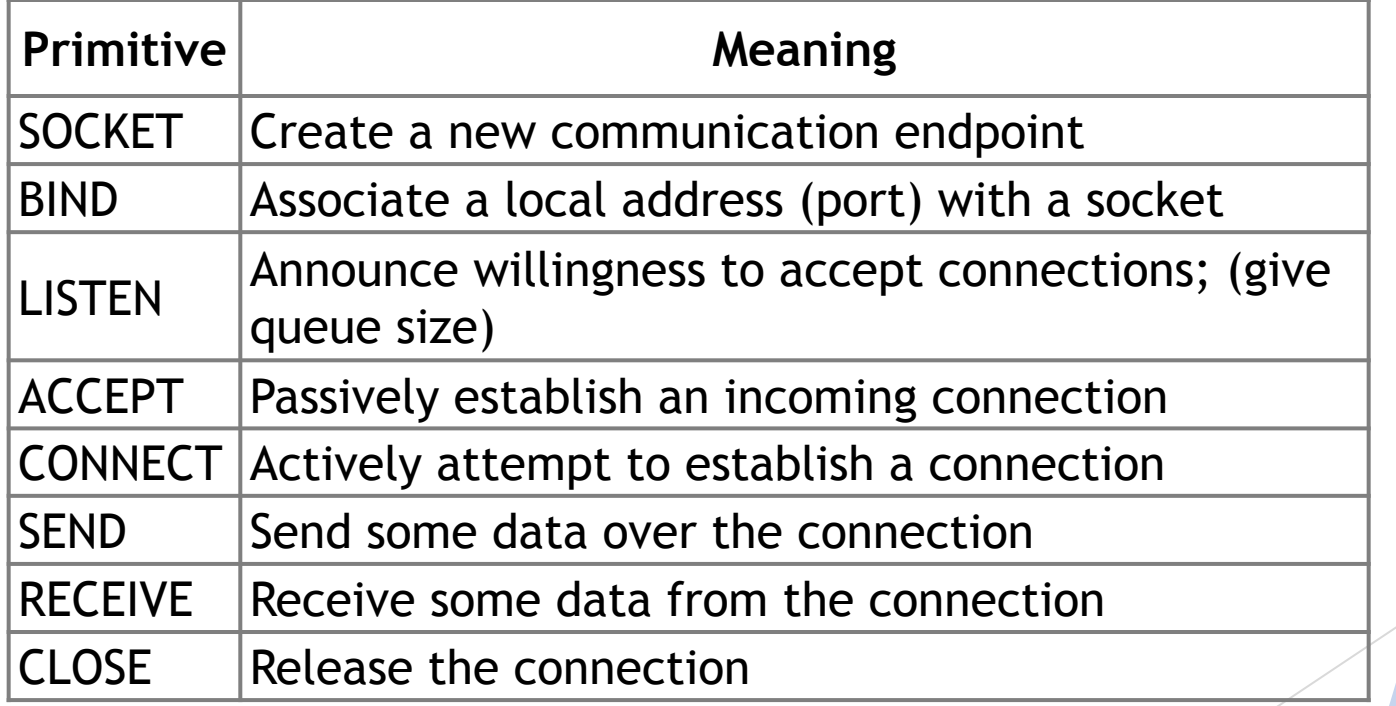

Computer Networks

https://docs.oracle.com/javase/8/docs/api/java/net/Socket.html https://docs.oracle.com/javase/8/docs/api/java/net/ServerSocket.html

#### Using Sockets

#### Client (host 1) Time Server (host 2)

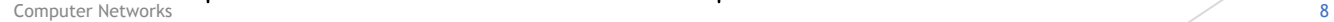

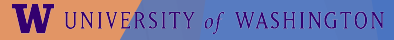

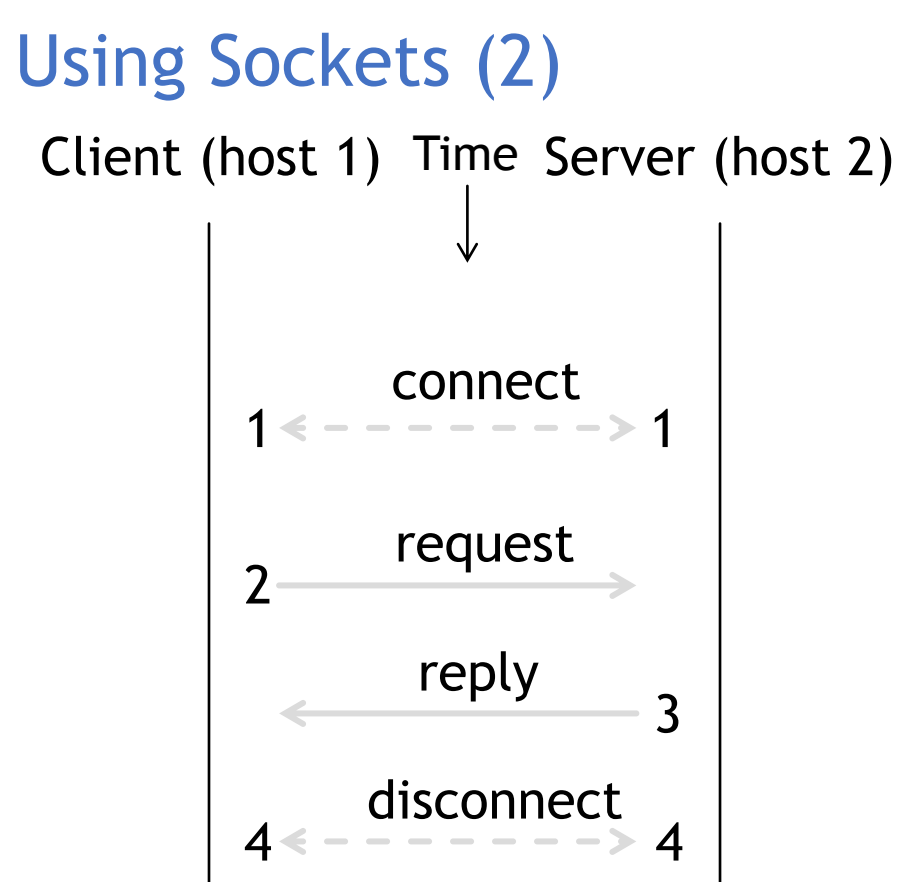

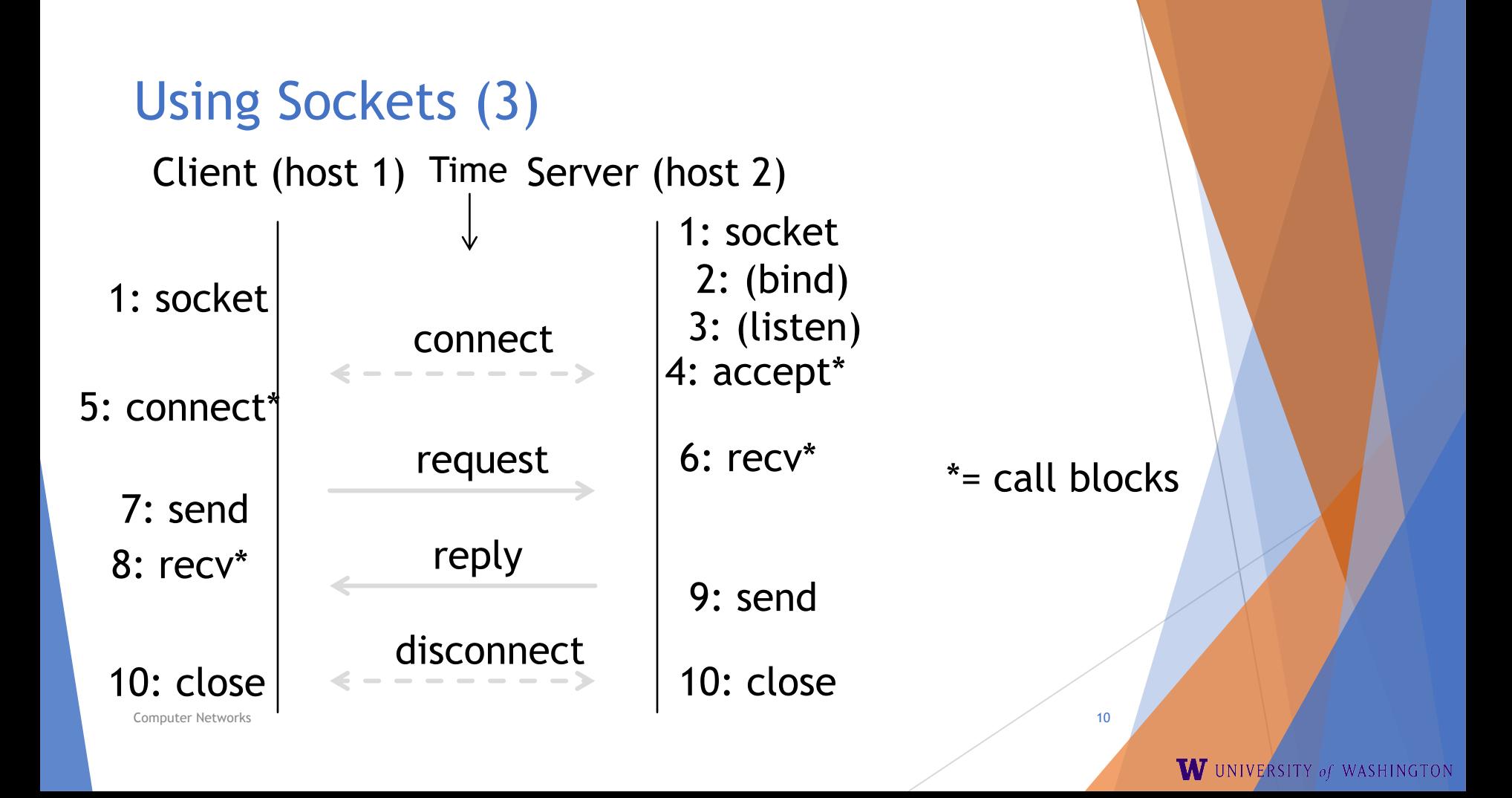

### Client Program (outline)

socket() // make socket getaddrinfo() // server and port name // www.example.com:80 connect() // connect to server [block] … send() // send request recv() // await reply [block] … // do something with data!

close() // done, disconnect

#### Server Program (outline)

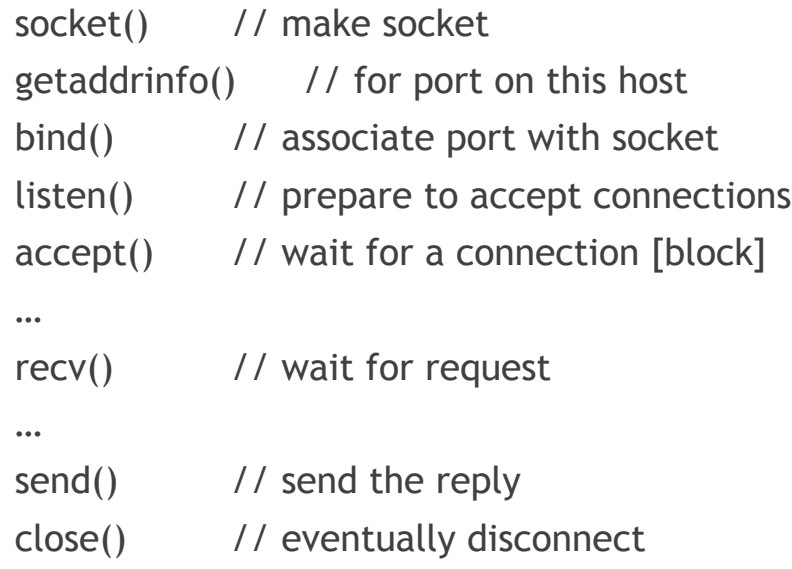

### Java Examples with Socket & ServerSocket

#### $\blacktriangleright$  Server

#### $\blacktriangleright$  Client

```
ServerSocket listener = new ServerSocket(9090);
try {
   while (true) {
     Socket socket = listener.accept();
     try {
        socket.getInputStream();
     } finally {
        socket.close();
      }
   }
}
finally {
   listener.close();
}
```
Socket socket = new Socket(server, 9090); out = new PrintWriter(socket.getOutputStream(), true); socket.close();

- http://cs.lmu.edu/~ray/notes/javanetexampl es/
- https://docs.oracle.com/javase/tutorial/net working/datagrams/clientServer.html
- https://docs.oracle.com/javase/tutorial/net working/sockets/index.html

#### **Traceroute**

- $\blacktriangleright$  Apps talk to other apps with no real idea of what is inside the network
	- $\triangleright$  This is good! But you may be curious ...
- $\blacktriangleright$  Peeking inside the Network with Traceroute

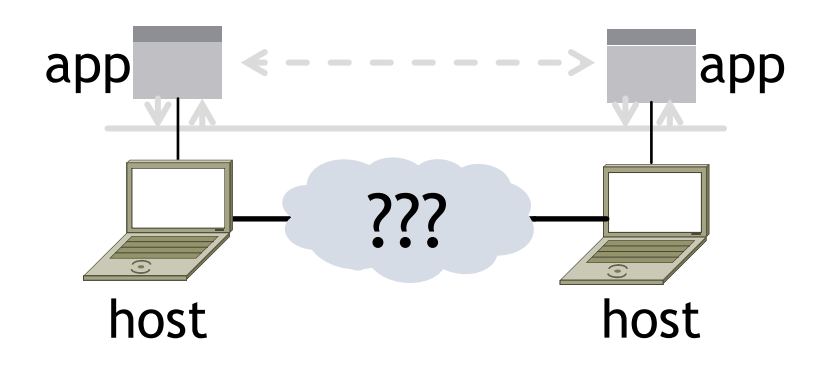

#### **Traceroute**

- Widely used command-line tool to let hosts peek inside the network
	- ▶ On all OSes (tracert on Windows)
	- ▶ Developed by Van Jacobson ~1987
	- $\blacktriangleright$  Uses a network-network interface (IP) in ways we will explain later

#### Van Jacobson

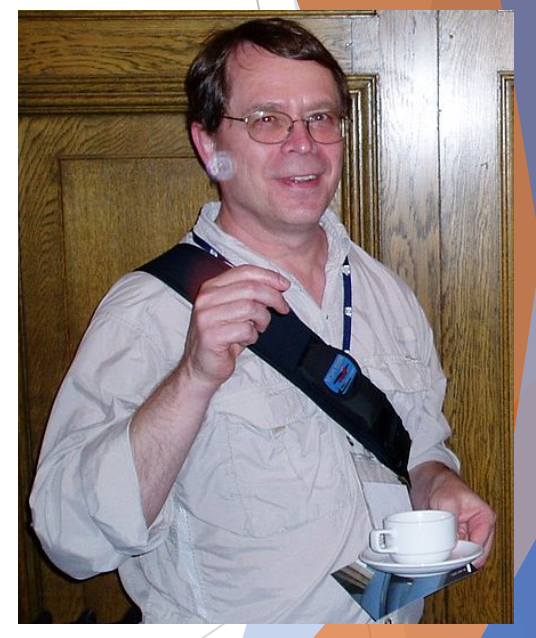

: Credit: Wikipedia (public domain)

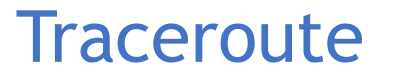

- $\blacktriangleright$  Probes successive hops to find network path
- $\blacktriangleright$  TTL: time-to-live

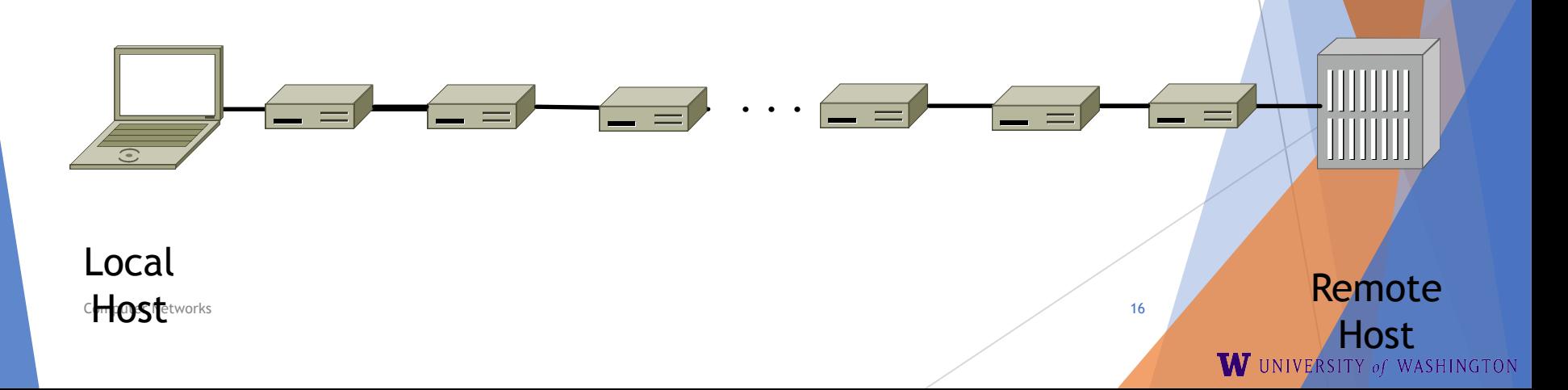

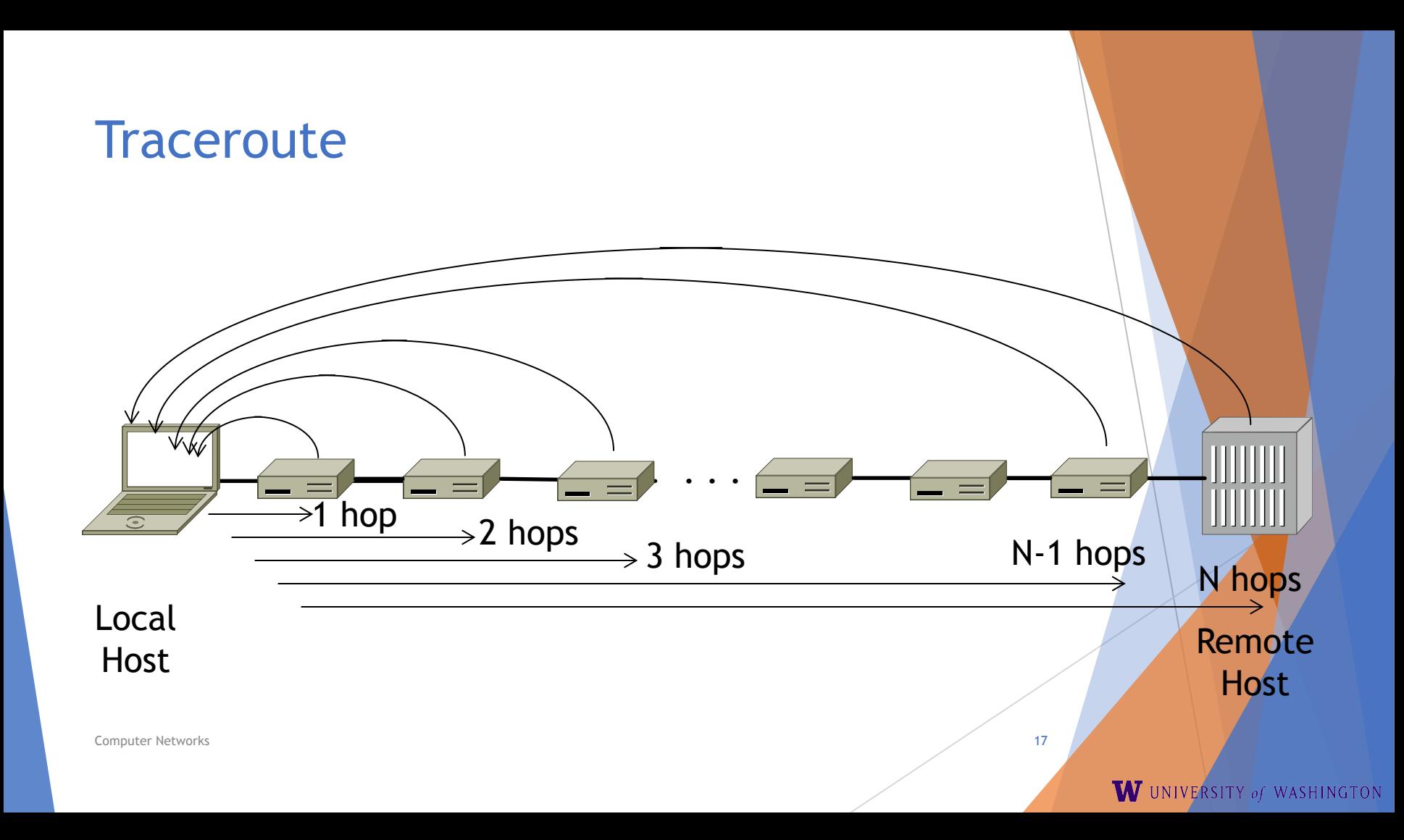

### Using Traceroute

Administrator: Command Prompt  $\Box$ C:\Users\d.jw>tracert www.uw.edu Tracing route to www.washington.edu [128.95.155.134] over a maximum of 30 hops:  $\leq 1$  ms 192.168.1.1  $\frac{1}{2}$  $\frac{2}{3}$  $\frac{4}{5}$  $\mathbf{1}$  $ms$  $ms$ 8  $ms$ 88.Red-80-58-67.staticIP.rima-tde.net [80.58.67.88] 8  $ms$  $ms$ 5 169.Red-80-58-78.staticIP.rima-tde.net [80.58.78.169]  $ms$  $16$  ms  $11$  ms 217. Red-80-58-87. static IP. rima-tde.net [80.58.87.217]  $12$  ms 12  $ms$  $13$  ms  $11$  ms  $5<sub>ms</sub>$  $6<sub>ms</sub>$ et-1-0-0-1-101-GRTBCNES1.red.telefonica-wholesale.net [94.142.103.20 51 6  $40ms$  $38$  ms  $38$  ms 176.52.250.226 7 106  $136$  ms xe-6-0-2-0-grtnycpt2.red.telefonica-wholesale.net [213.140.43.9]  $108$  ms  $ms$  $\frac{8}{3}$ <br>10 180 ms 179  $ms$  $182$  ms Xe9-2-0-0-grtpaopx2.red.telefonica-wholesale.net [94.142.118.178] 178 175  $ms$  $176$  ms te-4-2.carl.SanJose2.Level3.net [4.59.0.225]  $ms$ 190 186  $187$  ms vlan80.csw3.SanJose1.Level3.net [4.69.152.190]  $\mathbf{m}$ s  $ms$  $11$ <br> $12$ <br> $13$ <br> $14$ <br> $15$ <br> $16$ <br> $17$ 185 185 187 ae-82-82.ebr2.SanJose1.Level3.net [4.69.153.25]  $ms$  $ms$  $ms$ 268 205 ms 207 ms ae-7-7.ebr1.Seattle1.Level3.net [4.69.132.50]  $ms$ 334 ms 202  $ms$ 195 ms ae-12-51.car2.Seattle1.Level3.net [4.69.147.132] 195 PACIFIC-NOR.car2.Seattle1.Level3.net [4.53.146.142]  $ms$ 196  $ms$  $195$  ms 197  $195$  ms  $\mathbf{m}$ s  $196$  ms ae0--4000.iccr-sttlwa01-02.infra.pnw-gigapop.net [209.124.188.132] v14000.uwbr-ads-01.infra.washington.edu [209.124.188.133] 196 ms 196  $195$  ms ms Request timed out.  $\ast$  $\overline{\mathbf{H}}$  $\ast$ 18 201 ms  $194$  ms  $196$  ms ae4--583.uwar-ads-1.infra.washington.edu [128.95.155.131] 19  $197$  ms www1.cac.washington.edu [128.95.155.134] 196 ms 195 ms Trace complete.

**Computer Networks** 

 $\overline{\mathbb{Z}}$ 

A

Ε

 $\qquad \qquad \Box$ 

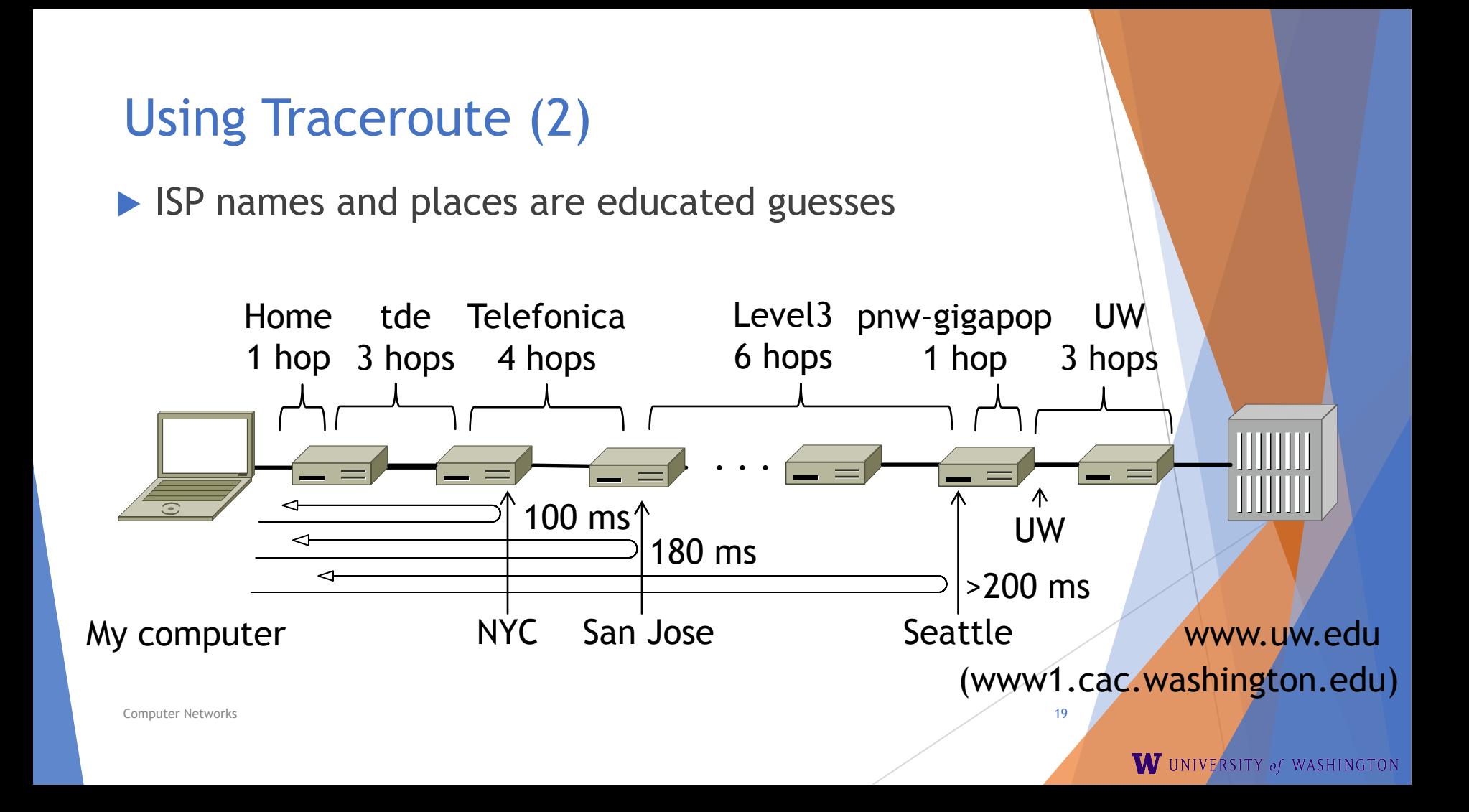

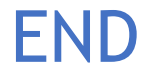

#### © 2013 D. Wetherall

Computer Networks 20 Slide material from: TANENBAUM, ANDREW S.; WETHERALL, DAVID J., COMPUTER NETWORKS, 5th Edition, © 2011. Electronically reproduced by permission of Pearson Education, Inc., Upper Saddle River, New Jersey